## All Delete

This command deletes all files.

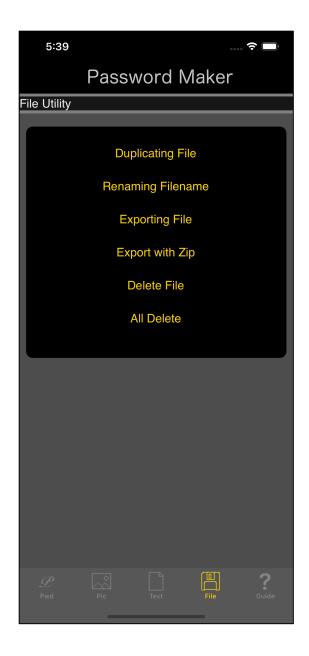

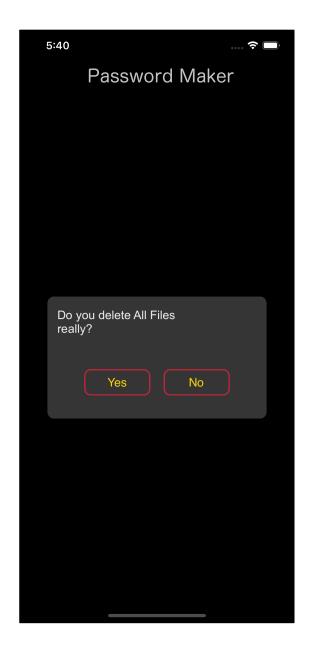

Press the main "All Delete" button at the bottom to bring up the right view.

If you press "Yes", all files held by QR Ware will be deleted.

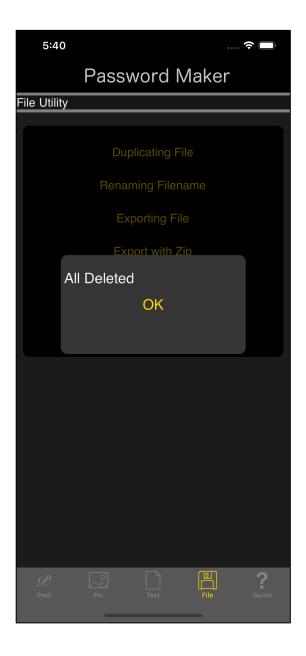

After deletion, this kind of report message comes out.

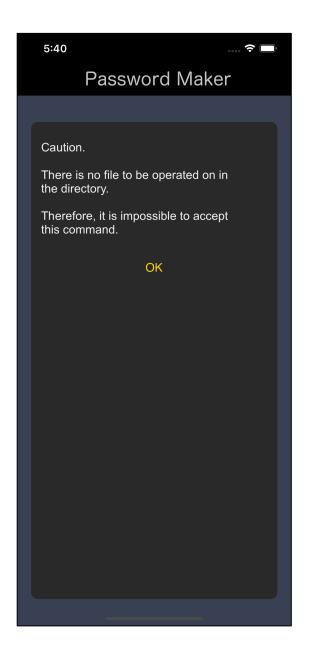

If you issue a delete command again after deleting it, the following message will appear:

"There is no file that is the target of the command." as like this.

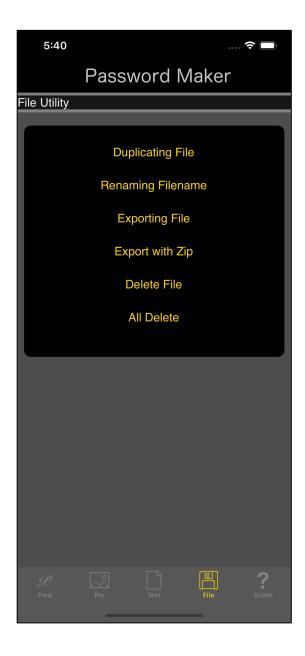

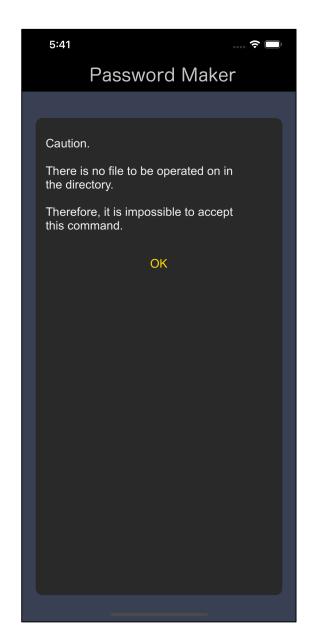

Also, even after pressing the "Duplicating File" button, for example, after the deletion command is issued, The message as "There is no file that is the target of the command" comes out.

Password Maker is software for file processing, so this message will appear if the file to be processed does not exist.

Create text file with text input command.

Read and file an image from Photos.

Transfer files from other applications to Password Maker.

If you do such things and the file is in the storage location of the file of Password Maker, this message will not appear and the view of each command will appear.

There is no file in the Password Maker file storage location.

In this state, this message will continue to appear indefinitely.

If you forget this, you can only think that the software is hanging up, so be careful.